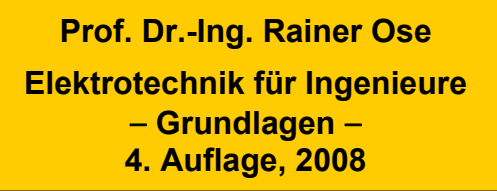

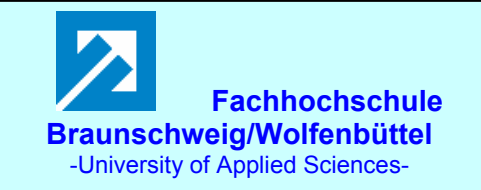

**Probe zur Lösung der Berechnungsbeispiele BB\_15.x: - Fortsetzung -**

### **Allgemeine Hinweise:**

Eine zusätzliche Simulation ausgewählter Schaltungen der BB 15.x mit **PSPICE** soll eine weitere Kontrolle der Lösungen ermöglichen und den Bearbeiter der Berechnungsbeispiele (**nach** dem Durchrechnen) zum Nachvollziehen dieser Simulationsergebnisse anregen.

Zur Simulation der BB 15.x wurde die Quelle VSIN verwendet. Dieser Sinusgenerator ist AC-Sweepfähig, so dass die Messgeräte AC-Ameter und AC-Vmeter eingesetzt werden können. Die im Ergebnis der Simulation ermittelten Messwerte findet man im Output-File oder unter > watch < im PROBE-Fenster.

Zur Darstellung von Frequenzgängen und Ortskurven kann zusätzlich die Funktionsdarstellung im PROBE-Fenster aufgerufen werden. Bei gleichzeitigem Einsatz der AC-A/Vmeter findet man alle Daten, die PSPICE zur Funktionsdarstellung der gemessenen Größen verwendet, im Output-File.

Um die ständige Umrechnung zwischen Maximalwert und Effektivwert zu vermeiden, wurden der Maximalwert (*U*q,max = *Û*q) der Quellenspannung als Effektivwert (*U*q,ers) ausgeführt. Damit können die im Output-File angegebenen Messwerte der simulierten Spannungen und Ströme als Effektivwerte aufgefasst werden (siehe Bild 15.0).

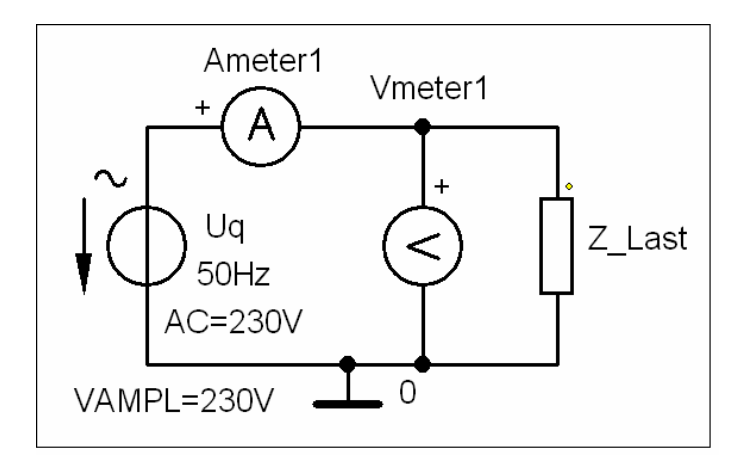

Bild 15.0: Einstellung der Quelle VSIN bzw. ISIN zur Ermittlung der folgenden Simulationsergebnisse

### **Anmerkung:**

Die Lehrbeispiele des Kapitels 15 und die Berechnungsbeispiele BB 15.17, BB 15.18 sowie BB 15.19 sind infolge der geforderten allgemeinen Lösung nicht für eine Simulation geeignet!

## **BB 15.10:** Phasenschiebekette  $1 (\varphi_{x} = -90^{\circ})$

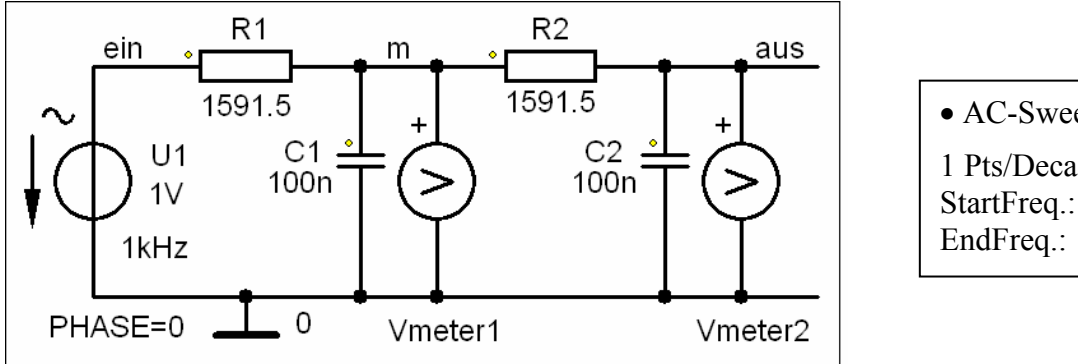

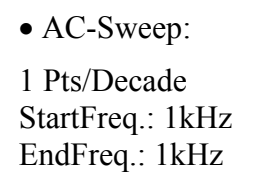

Bild BB 15.10\_1: Simulationsschaltung zum BB 15.10

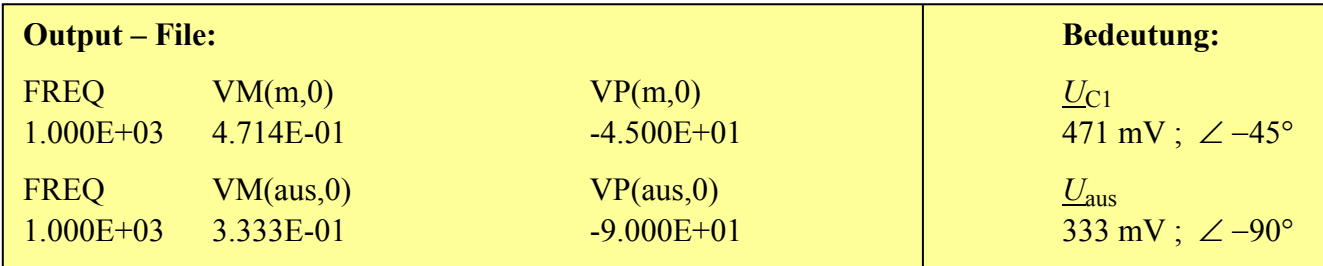

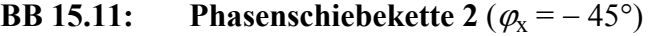

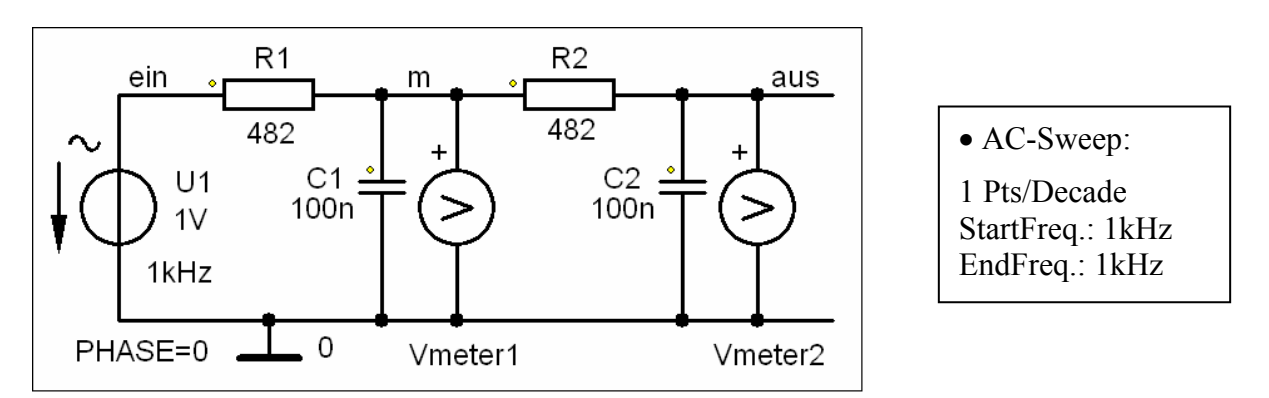

Bild BB 15.11\_1: Simulationsschaltung zum BB 15.11

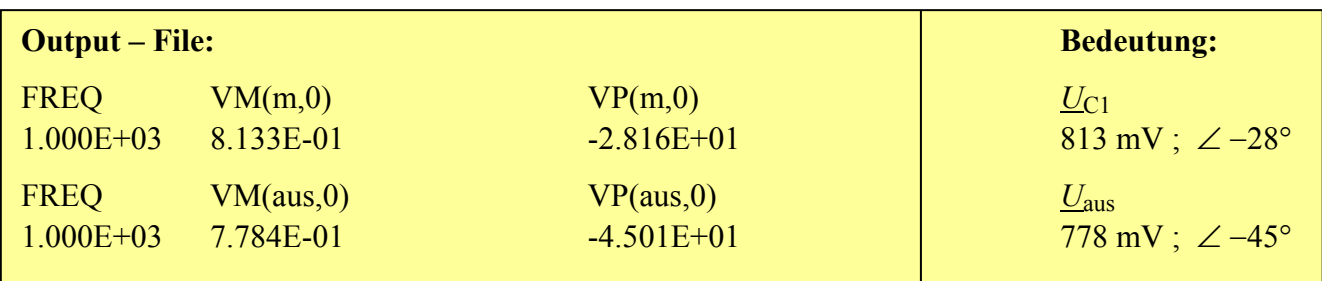

# **BB 15.12: HUMMEL-Schaltung**

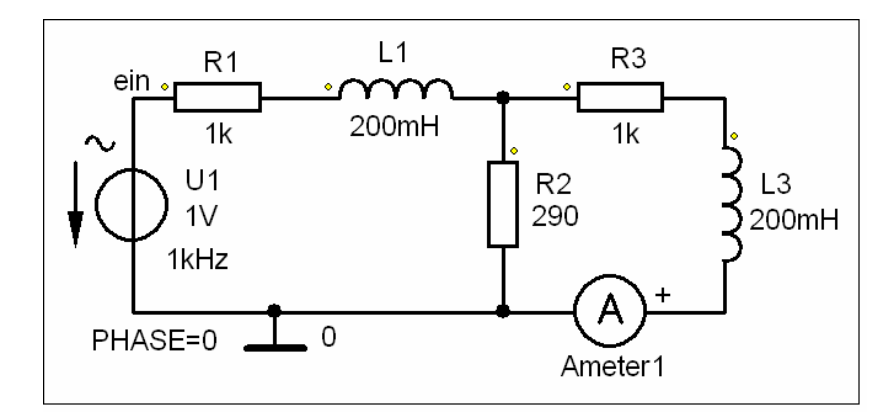

Bild BB 15.12\_1: Simulationsschaltung zum BB 15.12

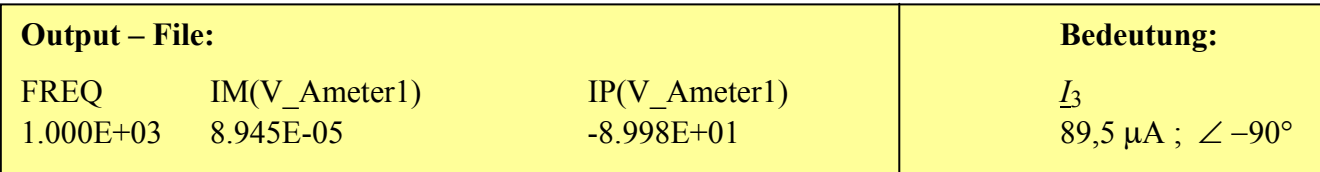

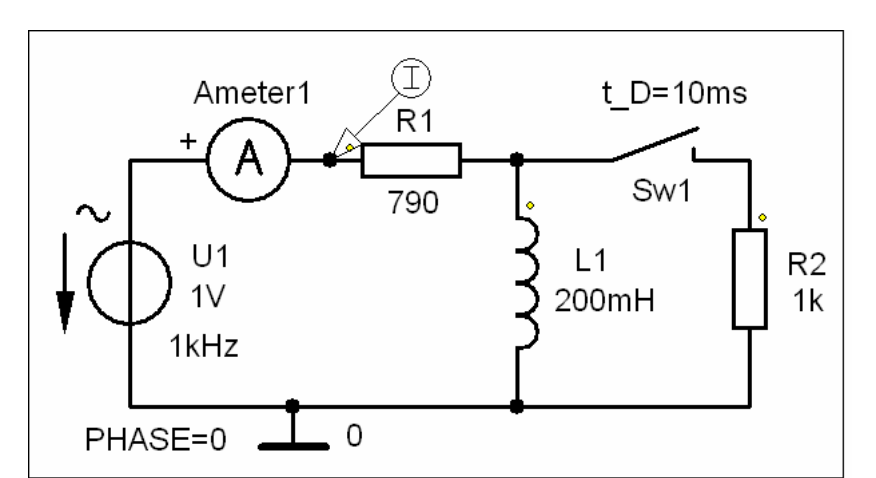

### **BB 15.13: Zu- und Abschalten eines Lastwiderstandes**

Bild BB 15.13\_1: Simulationsschaltung zum BB 15.13

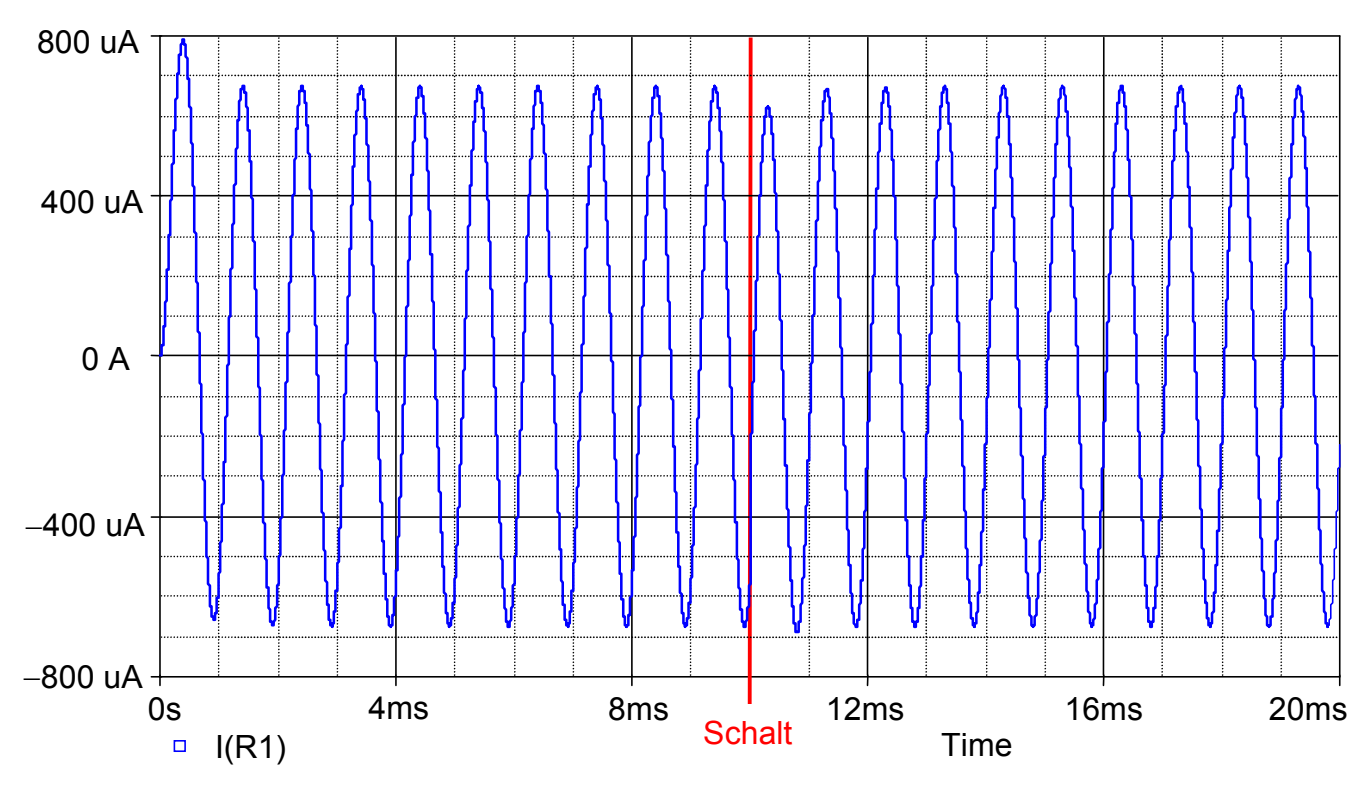

Bild BB 15.13\_2: Simulationsergebnis einer Transienten-Analyse zum BB 15.13

Zur Messung des Gesamtstromes mit dem AC\_Ameter wird der Schalter durch einen Hifswiderstand ersetzt  $[R_H (aus) = 10$  G $\Omega$  bzw.  $R_H$  (ein) = 1  $\mu \Omega$ ]. Die Transienten-Analyse wird deaktiviert und eine AC-Analyse bei einer festen Betriebsfrequenz durchgeführt.

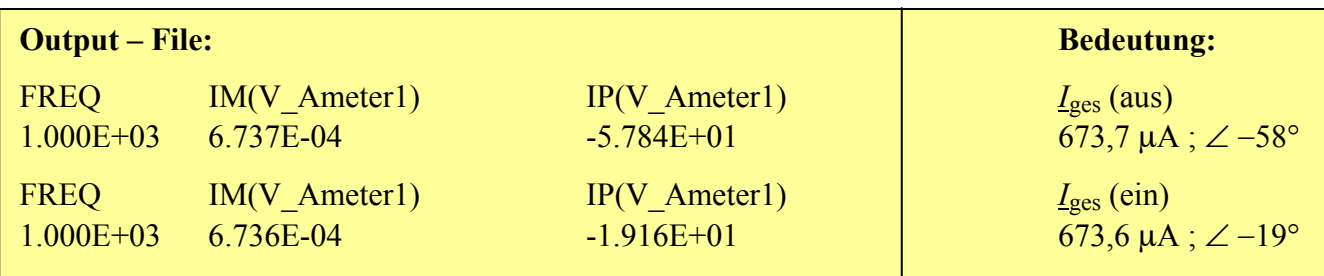

### **BB 15.14: RL – RC – Phasenkette**

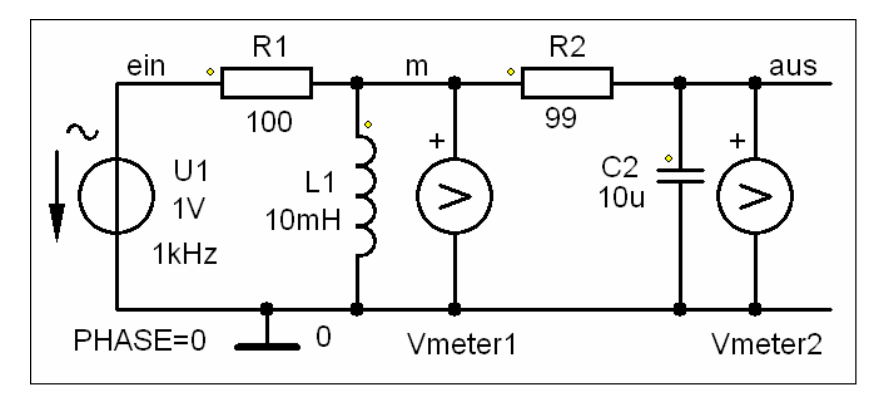

Bild BB 15.14\_1: Simulationsschaltung zum BB 15.14

### **Beachte:**

Die Schaltung (siehe Berechnungsvorschrift für *R*2, der durchaus auch negativ werden könnte) kann die geforderte Phasenverschiebung nur bei einer sinnvollen Dimensionierung der BE realisieren.

Es werden folgende BE-Kenngrößen für *f* = 1 kHz gewählt: *R*<sub>1</sub> = 100 Ω; *L* = 10 mH; *C* = 10 μA

Daraus folgt für den gesuchten Widerstandswert: *R*<sup>2</sup> ≈ 99 Ω

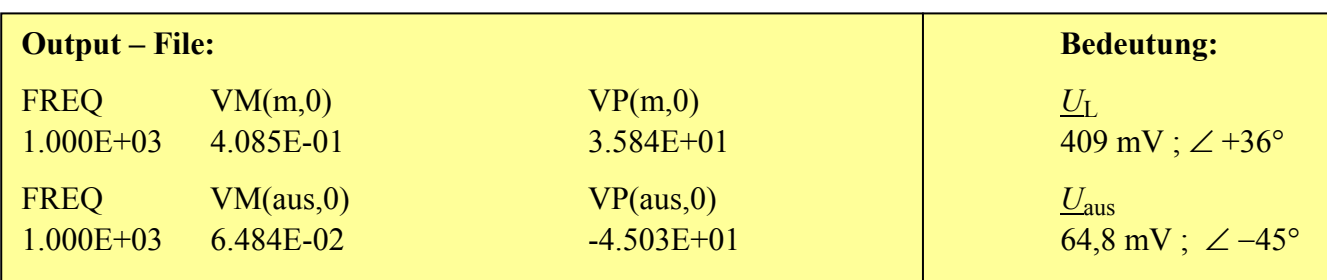

### **BB 15.15: POLLEK-Schaltung**

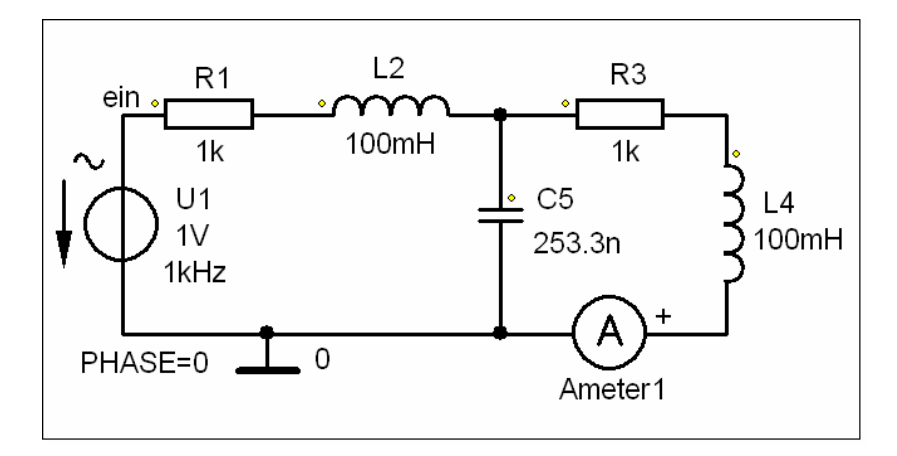

Bild BB 15.15\_1: Simulationsschaltung zum BB 15.15

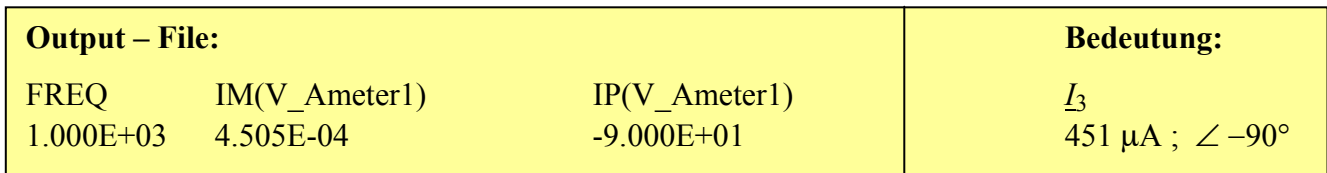

### **BB 15.16: Umrechnungen**

### **a) Reihenschaltung in eine äquivalente Parallelschaltung:**

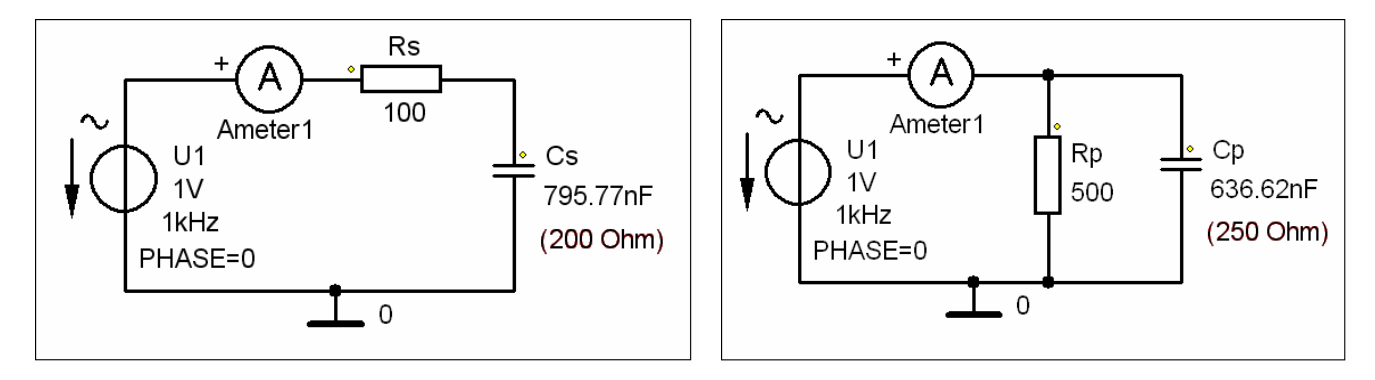

Bild BB 15.16\_1: Simulationsschaltung zum BB 15.16 (RS → äquivalente PS)

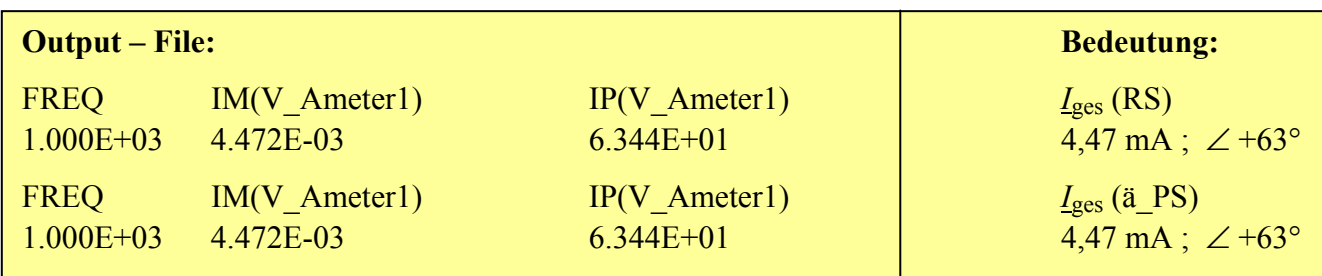

### **b) Parallelschaltung in eine äquivalente Reihenschaltung:**

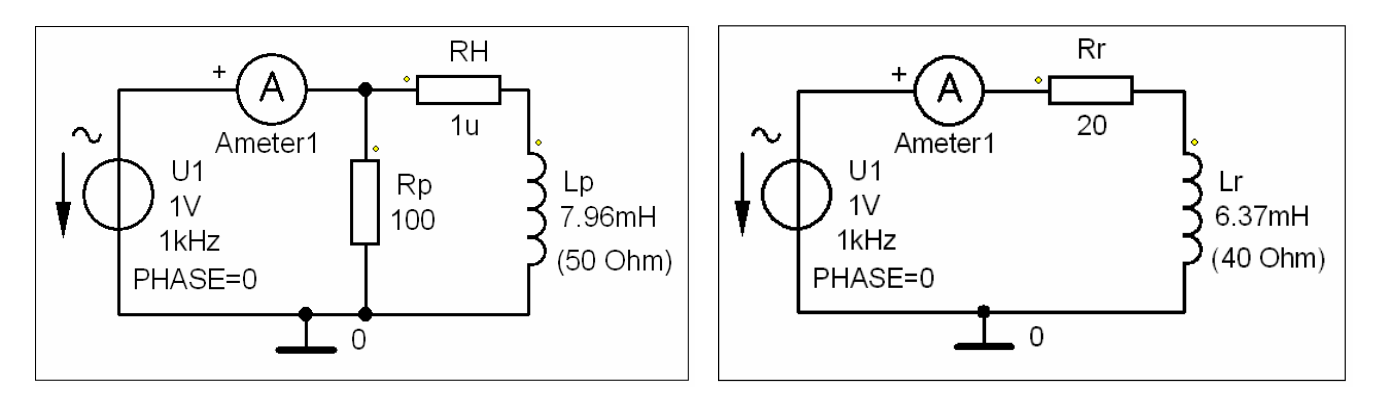

Bild BB 15.16\_2: Simulationsschaltung zum BB 15.16 (PS → äquivalente RS)

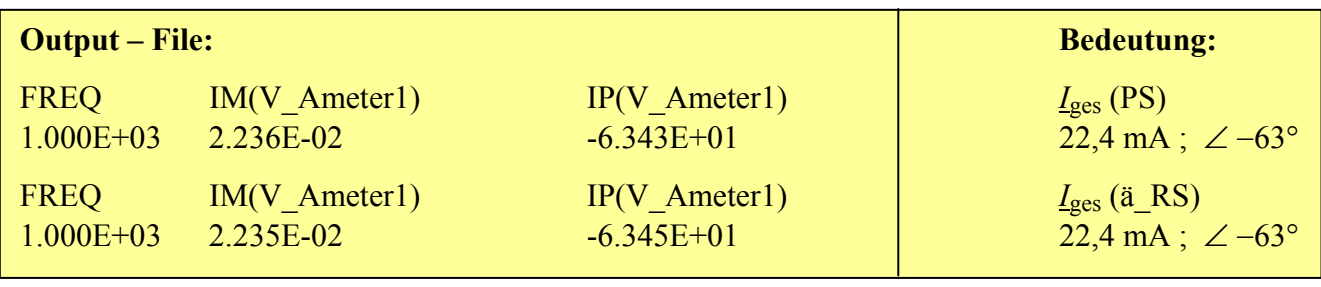

### **BB 15.20: Brückenschaltung 1**

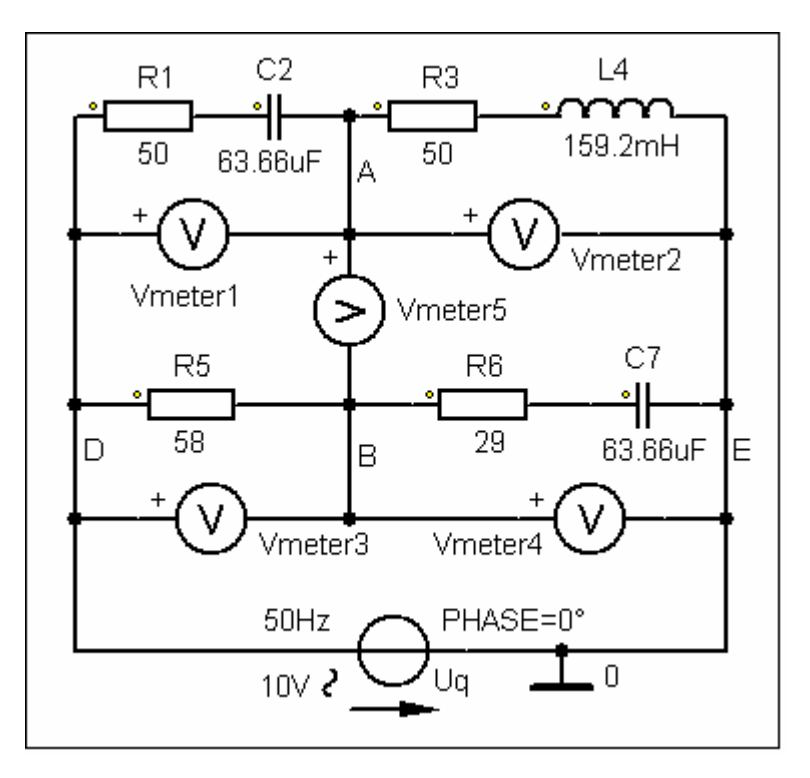

Bild BB 15.20\_1: Simulationsschaltung zum BB 15.20

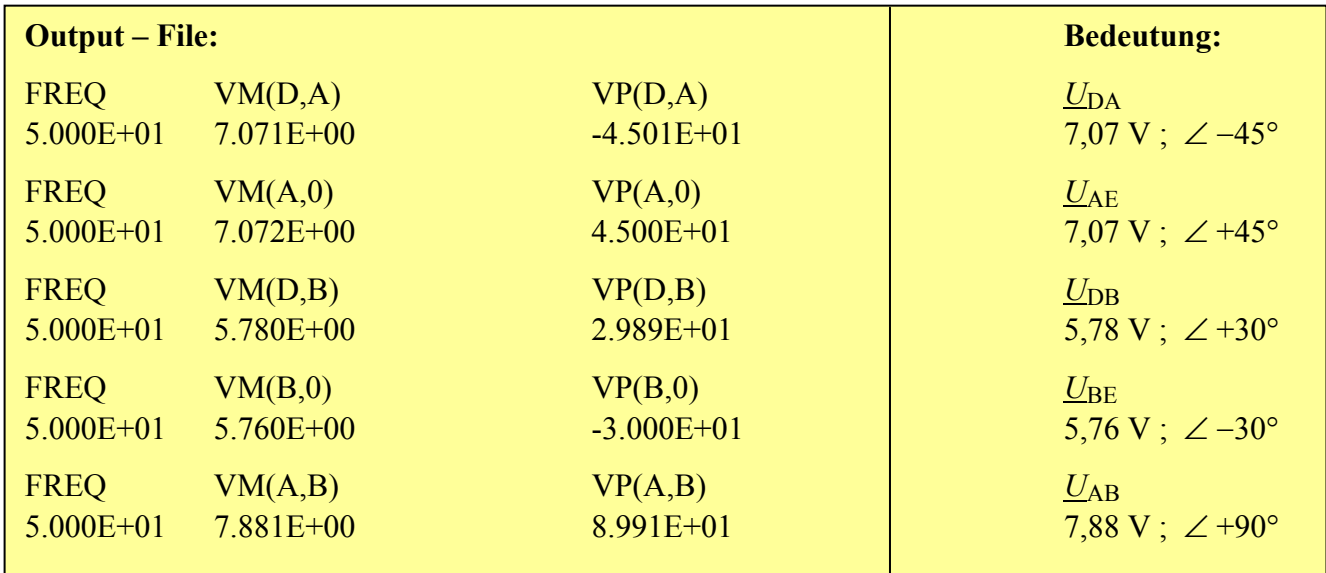

# **BB 15.21: Brückenschaltung 2**

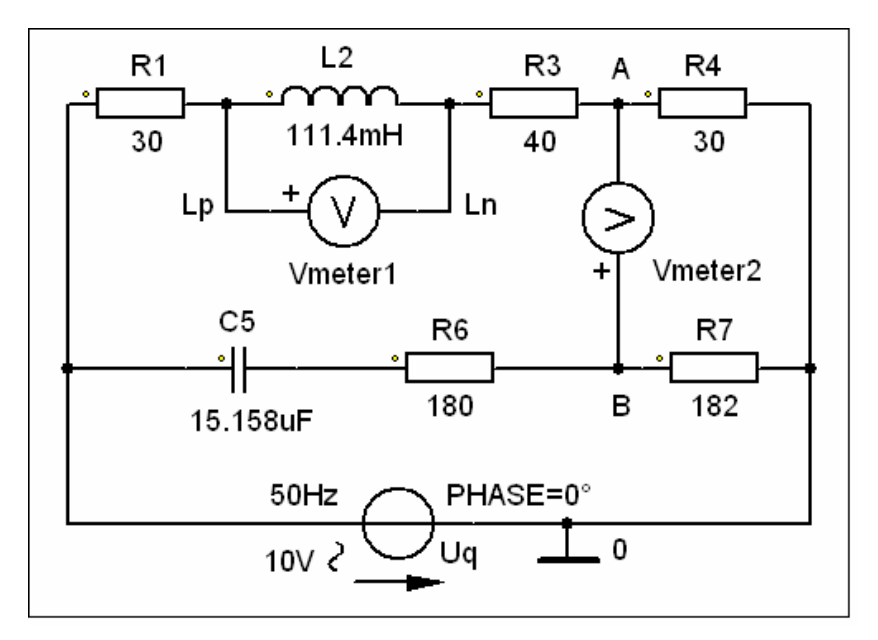

Bild BB 15.21\_1: Simulationsschaltung zum BB 15.21

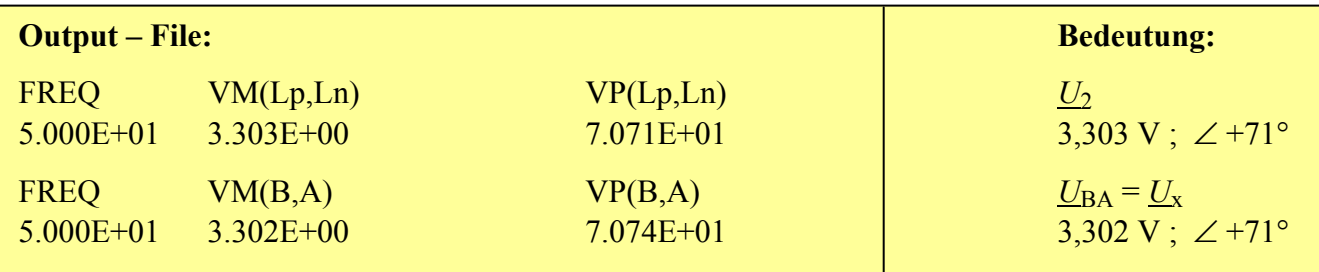